## Report Something? **Report Something?**

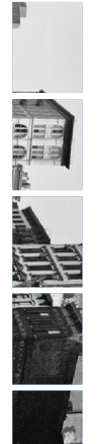

### Reporting **Reporting**

posted it; follow these steps: If someone has posted something that you don't think should be on Twitter<br>(please read the Twitter rules) but you don't want to report the person who posted it; follow these steps: (please read the Twitter rules) but you don't want to report the person who If someone has posted something that you don't think should be on Twitter

• Click on the way next to the favourite star  $\star$  (on the Tweet) Click on the next to the favourite star (on the Tweet)

• Select 'Report' from the drop down menu • Choose what type of report and follow the steps provided Choose what type of report and follow the steps provided

If you don't want to see the post on your timeline but don't think it warrants a If you don't want to see the post on your timeline but don't think it warrants a

report, you can use the ' report, you can use the 'Mute' option to hide the post. ' option to hide the post.

If you want to report a Twitter user you need to; If you want to report a Twitter user you need to;

• Go to their profile and click on the  $\frac{4\pi}{4}$  next to the  $\frac{4\pi}{4}$  Fellow button. Go to their profile and click on the next to the button. • Click 'Report', and then select what type of report you would like to make.

You don't have to be following someone to report them or their tweet. and clearer for law enforcement, should you wish to make it a police matter. will receive an email form from Twitter confirming your report, making it easier If you are reporting something or someone for being violent or threatening, you You don't have to be following someone to report them or their tweet. and clearer for law enforcement, should you wish to make it a police matter. will receive an email form from Twitter confirming your report, making it easier If you are reporting something or someone for being violent or threatening, you

## **Protect My Privacy? Protect My Privacy?**

# **Privacy**

that anyone can see your Tweets, even if they don't follow you; even if they don't<br>have a Twitter account, You can '**Protect'** your tweets, which means anyone who<br>doesn't follow you would need to, in order to see your twee When you set up a Twitter account it is automatically set to 'Public', this means doesn't follow you would need to, in order to see your tweets. have a Twitter account. You can ' that anyone can see your Tweets, even if they don't follow you; even if they don't When you set up a Twitter account it is automatically set to ' Protect' your tweets, which means anyone who ', this means

To check if your account is public or private take these steps; To check if your account is public or private take these steps;

• Login to Iwitter Login to Twitter

• Click on your small profile pic next to the search ba Click on your small profile pic next to the search bar ' and choose '

Click on '

SettingsSecurity and PrivacyScroll down to the 'Privacy' section. if you want to be private tick 'protect my

' in the left menu

In this section you can also choose who you want to be able to tag you in photos In this section you can also choose who you want to be able to tag you in photos.

tweets', if you want your account to be public, make sure it is unticked ', if you want your account to be public, make sure it is unticked

## Who Can See My Tweets? **Who Can See My Tweets?**

blocked them them. If you have chosen not to, any one can view your tweets, unless you have If you have chosen to protect your tweets, only the people that follow you can see blocked them. them. If you have chosen not to, any one can view your tweets, unless you have If you have chosen to protect your tweets, only the people that follow you can see

# Where can I go for further support?

Twitter Help Centre: https://support.twitter.com **Twitter Help Centre:** https://support.twitter.com

Twitter Safety & Security: https://support.twitter.com/groups/57-safety-security **Twitter Safety & Security:** https://support.twitter.com/groups/57-safety-security

**Twitter Rules & Policies:** https://support.twitter.com/groups/56-policies-violations#topic\_236 https://support.twitter.com/groups/56-policies-violations#topic\_236 **Twitter Rules & Policies:**

**UK Safer Internet Centre** Website: www.saferinternet.org.uk | Email: enquiries@saferinternet.org.uk

**UK Safer Internet Centre**

Phone: **Professionals Online Safety Helpline Professionals Online Safety Helpline** 0844 381 4772 $\overline{a}$ Email: helpline@saferinternet.org.uk

Childnet: www.childnet.com **Childnet:** www.childnet.com

**Internet Watch Foundation:** nternet Watch Foundation: www.iwf.org.uk www.iwf.org.uk

**Childline:** www.childline.org.uk | Phone: 0800 1111

Report abuse or grooming to CEOP: www.ceop.police.uk/ceop-report **Report abuse or grooming to CEOP:** www.ceop.police.uk/ceop-report

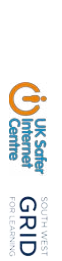

Version: April 2015 **Version:**April 2015

Co-funded by the European Union

Co-funded by the European Union

# **Twitter-Checklist Mitter-Checklist Twitter-Checklist**

- D What is Twitter? **What is Twitter?**
- D How Do I Protect My Privacy? **How Do I Protect My Privacy?**
- 
- D Who Can Follow Me? **Who Can Follow Me?**
- D How To Report Something? **How To Report Something?**
- D Unfollow or Delete Content? **Unfollow or Delete Content?**
- D How do you deactivate my account? **How do you deactivate my account?**

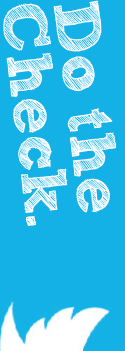

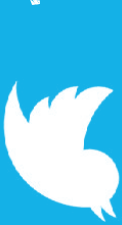

## **What Is Twitter? What Is Twitter?**

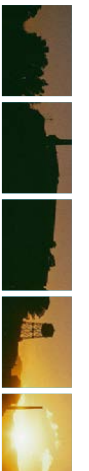

# Twitter is a social networking site with over 288 million users! **Twitter is a social networking site with over 288 million users!**

public figures there is nearly always something new to read; you can track hundreds of<br>interesting tweeters, and read their content with a glance, even celebrities and The big appeal with Twitter is how rapid and quick the tweets come in, meaning public figures. interesting tweeters, and read their content with a glance, even celebrities and there is nearly always something new to read: you can track hundreds of The big appeal with Twitter is how rapid and quick the tweets come in, meaning

as well as challenging to write. focused and clever use of language making tweets interesting and easy to read. your words very carefully, or just tweet and tweet and tweet ... it also promotes you only have 140 characters to use per tweet, this means you have to choose One of the big differences from the other major social networking sites is, as well as challenging to write. focused and clever use of language making tweets interesting and easy to read, your words very carefully, or just tweet and tweet and tweet ... it also promotes you only have 140 characters to use per tweet, this means you have to choose One of the big di erences from the other major social networking sites is,

share stories, pictures and articles on the net. It can be a place people can find<br>support, friends, jokes and much more. Twitter is a popular public platform used by many to express themselves. support, friends, jokes and much more. share stories, pictures and articles on the net. It can be a place people can find Twitter is a popular public platform used by many to express themselves,

have devised this checklist to help you stay safe! Unfortunately like anything, it is not always used for good and that's why we have devised this checklist to help you stay safe! Unfortunately like anything, it is not always used for good and that's why we

# Who Can Follow Me? **Who Can Follow Me?**

## My Followers **My Followers**

If you have chosen to Protect your tweets' you will receive a notification when 'declinesomeone has requested to follow you. This allows you to choose whether to 'If you have chosen to ' ' their follow. Protect your tweets' you will receive a notification when accept' or

previously blocked them) and you will receive a notification informing that they have<br>started following you. If you have chosen not to protect your tweets, anyone can follow you (unless you have started following you. previously blocked them) and you will receive a notification informing that they have If you have chosen not to protect your tweets, anyone can follow you (unless you have

## Who am I Following? **Who am I Following?**

If you are looking to follow a celebrity you like, Twitter has made it easy for you. Twitter<br>verifies celebrities, famous people and public figures. This is displayed with a identify the real deal quickly and easily. next to their Twitter handle. Twitter allows parody and fan accounts so this helps you identify the real deal quickly and easily. next to their Twitter handle. Twitter allows parody and fan accounts so this helps you verifies celebrities, famous people and public figures. This is displayed with a If you are looking to follow a celebrity you like, Twitter has made it easy for you. Twitter

think you might like to follow. think you might like to follow. You can follow whoever you like, and Twitter will also make suggestions on who they You can follow whoever you like, and Twitter will also make suggestions on who they

# **Unfollow or Delete Content? Unfollow or Delete Content?**

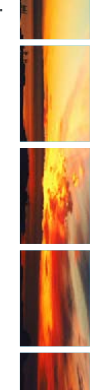

### Unfollowing **Unfollowing**

Twitter profile, click the If you no longer wish to follow someone you can unfollow them by going to their button and you will automatically 'unfollowIf you no longer wish to follow someone you can unfollow them by going to their<br>Twitter poolie, click the seemed putton and you will automatically '**unfollow**'. If you<br>Its with want to follow someone but don't want to see on their profile and select ' still want to follow someone but don't want to see their tweets; click the gear on their profile and select 'Mute', you can 'un-mute' at any time ', you can 'un-mute' at any time.

no longer be able to follow or message you. no longer be able to follow or message you. Click the gear on their page and select 'If you don't think unfollowing them is enough you can also 'Block'. This means that the user will Block a user

its good to remove them - it's easy to forget who's following you. clean. If you no longer know someone or don't want them seeing your tweets, then It's good practice to occasionally look through your followers and have a spring its good to remove them - it's easy to forget who's following you. clean. If you no longer know someone or don't want them seeing your tweets, then It's good practice to occasionally look through your followers and have a spring

## Deleting Content **Deleting Content**

If you would like to delete a post you created. all you need to do is click on the literature of the star of the properties for a life post pour created. This works for any tweet on the post part of the post and click del click the  $\star$  again to un-favourite. click the again to un-favourite. or re-tweet. If you have ' next to the favourite star on 本 本 on the post and click delete. Fluss works for any tweete If you would like to delete a post you created, all you need to do is click on the Favorited' something but didn't want to, you just have to

# Deactivate my account? **Deactivate my account?**

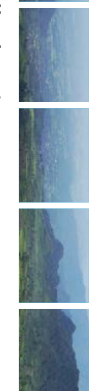

## Deactivating Your Account **Deactivating Your Account**

data for 30 days, after which it will be permanently deleted. You can re-activate<br>your account in this 30 day period just by logging in. If you want to have a start from scratch. Before you deactivate your account you should know; Twitter keeps your start from scratch. Twitter account after 30 days of de-activating your account you will have to Twitter account after 30 days of de-activating your account you will have to your account in this 30 day period just by logging in. If you want to have a data for 30 days, after which it will be permanently deleted. You can re-activate Before you deactivate your account you should know; Twitter keeps your

To deactivate your account; To deactivate your account;

• Log in to Twitter Log in to Twitter

Click on the your small profile picture (top corner) and select 'Settings'

Scroll down to the bottom of the page and click 'Deactivate account

• Read the account deactivation information Read the account deactivation information

• Select 'Okay, fine, deactivate account'

• Enter your password for the account when prompted and verify that you want to deactivate your account. want to deactivate your account. Enter your password for the account when prompted and verify that you